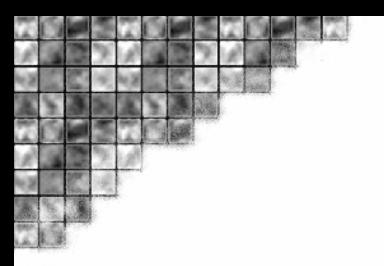

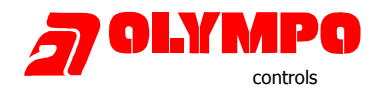

# Technická informace

## Připojení ústředny Galaxy do programu Tegal5 přes Ethernet síť

### Propojení HW-bufferu a UDS 10 (UDS1100)

Tato verze připojení zajišťuje 100% zálohu dat v případě jakýchkoliv problémů v LAN síti či na sběrném počítači. Data jsou zálohovány v HW-bufferu a je možné je kdykoliv opakovaně vyčítat. Přenos dat probíhá protokolem OLYMPO.

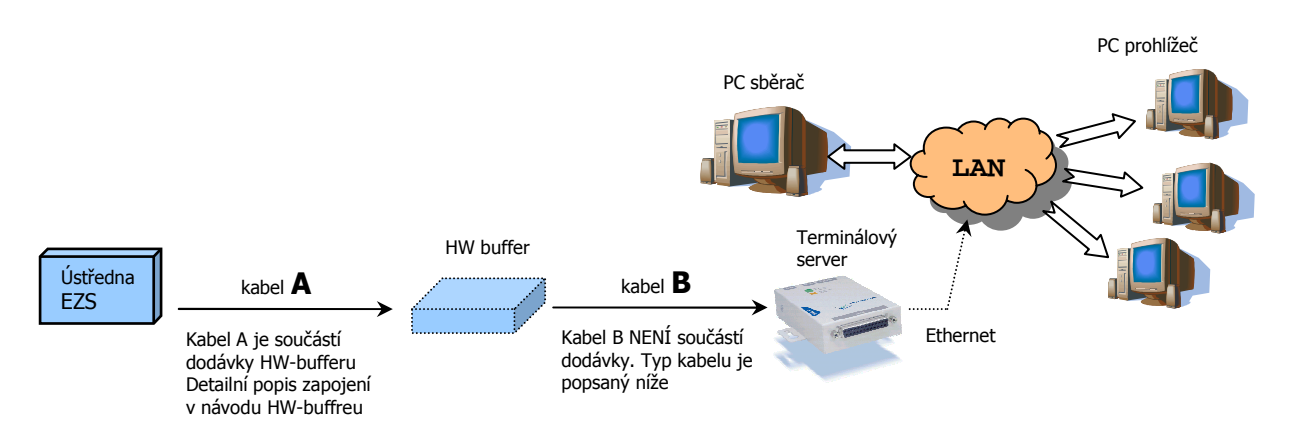

Zapojení kabelu B:

je nutné použít křížený kabel avšak s konektory 9M – 25M. Tzn. např. koupený kabel opatřit redukcemi pohlaví.

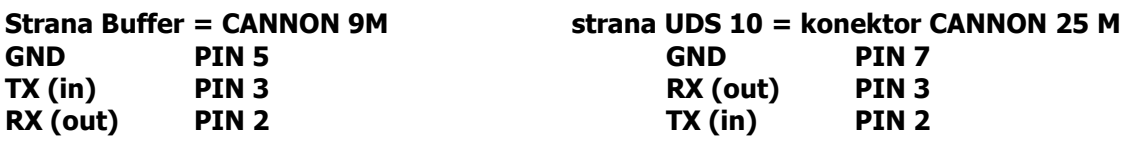

### Konfigurace modulu UDS-10 (UDS-1100)

Před samotným uvedením do provozu je nutné modul UDS správně nastavit. Jednou z možností jak konfigurovat modul UDS je kanál RS232. Pro konfiguraci je možné použít např. program Hyperterminál.

Modul UDS připojte k sériovému portu počítače přímým kabelem 9F na 25M (případně použijte přímý kabel 9F/9M s redukcí na 25M)

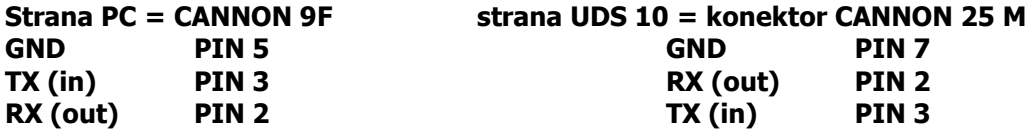

#### 1. Nastavení programu Hyperterminál

Otevřete komunikační kanál RS232 s parametry 9600Bd, Data bit 8, Parita Žádná, Stop bit 1, Řízení toku Žádné

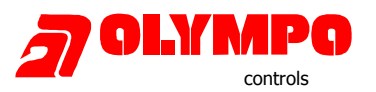

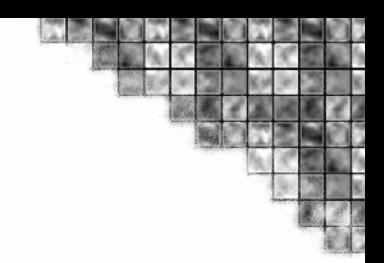

### 2. Konfigurační režim modulu UDS

Připojte napájení k modulu UDS a současně stiskněte na cca 5sec klávesu "x" v okně hyperterminál. Pokud jste klávesu stiskly ihned po připojení napájení modulu, v okně Hyperterminálu se objeví konfigurační program.

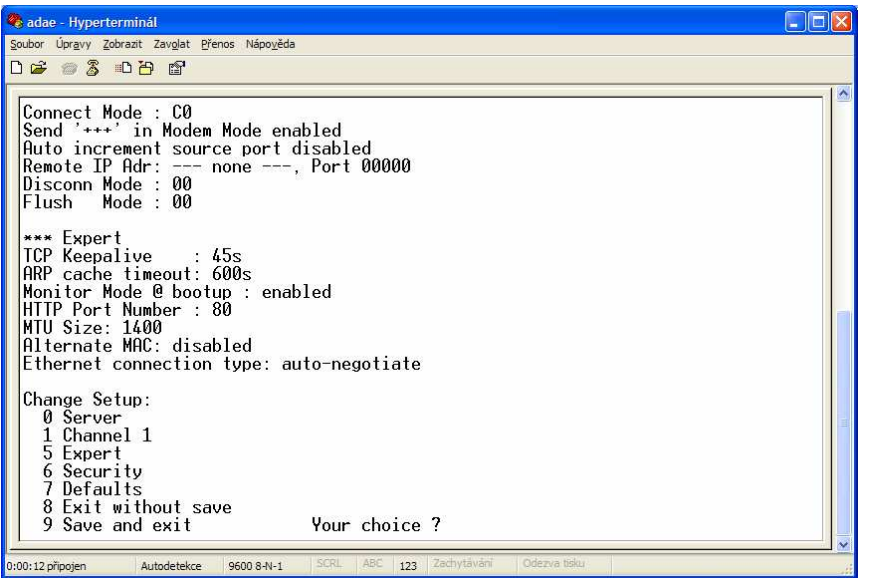

### 3. Nastavení továrních hodnot

Nejprve resetujte převodník na tovární hodnoty. Stiskněte klávesu 7 a potvrďte klávesou Enter.

### 4. Nastavení IP adresy převodníku

Stiskněte klávesu 0 a potvrďte klávesou Enter. Nastavte IP adresu převodníku, kterou přidělí správce sítě. Ostatní parametry mohou zůstat, případně změňte podle potřeby.

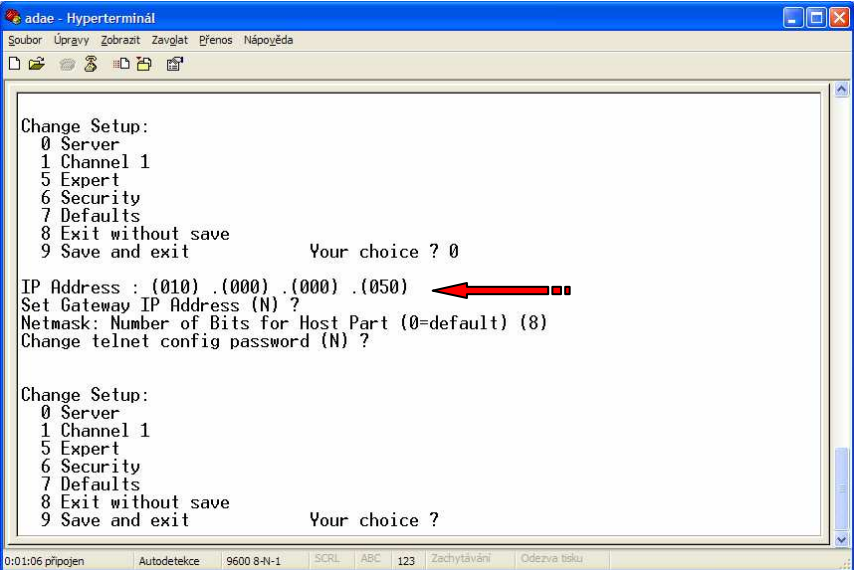

### 5. Nastavení RS-232 a TCP/IP portů

Stiskněte klávesu 1 a potvrďte Enter.

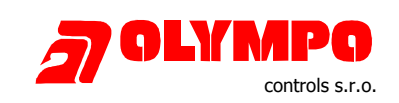

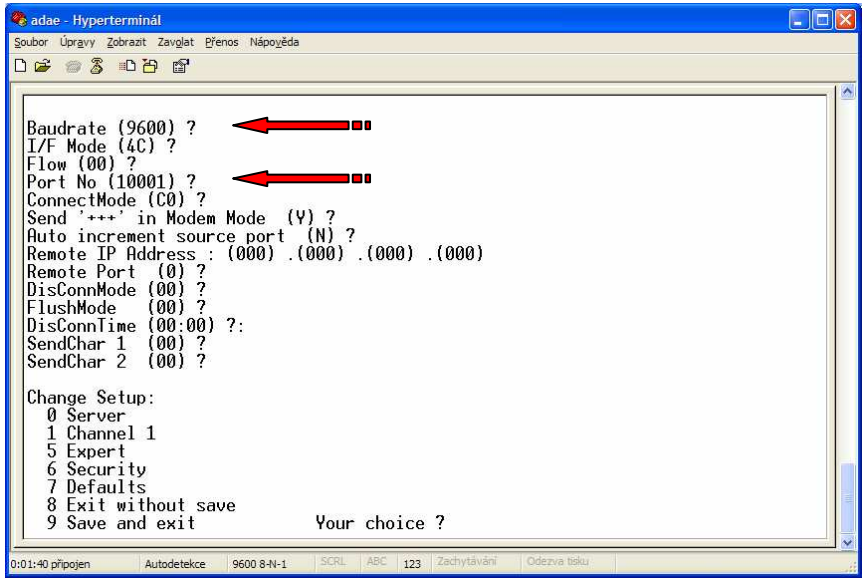

### 6. Uložení nastavení

Před ukončením programu Hyperterminál uložte nastavení modulu UDS stiskem klávesy 9+Enter

### Konfigurace programu Lantronix Redirector

Program Tegal dokáže přijímat textová data pouze z klasického RS232 portu. Nyní data do počítače přicházejí prostřednictvím sítě Ethernet, proto je nutné na počítači provést přesměrování dat z Ethernet sítě na nějaký virtuální COM port. Toto nám umožní právě program Lantronix Redirector.

#### 1. Instalace programu

Program lantronix Redirector nainstalujete z instalačního CD v balení modulu UDS10 (UDS1100). Případně je možné program stáhnout z webu Lantronix.com nebo Olympo.cz. Doporučujeme použít verzi min. 3.1.

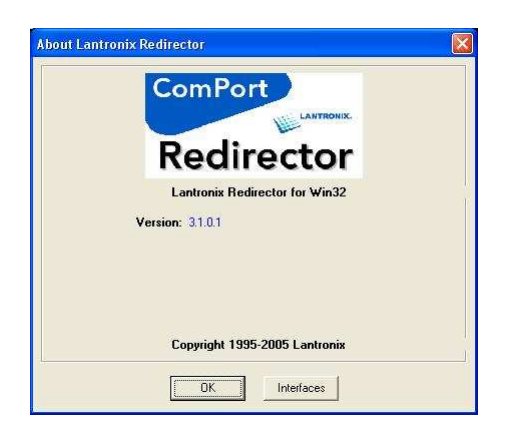

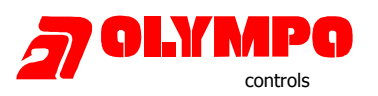

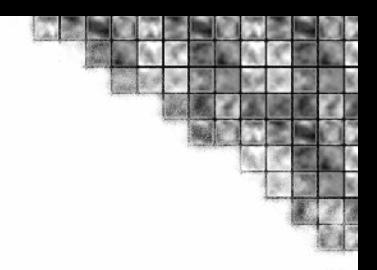

### 2. Nastaveni IP adresy a portu

- V menu Com Setup vyberte volné číslo budoucího virtuálního portu
- V menu Add IP zadejte IP adresu a IP port vašeho modulu UDS10 (1100)

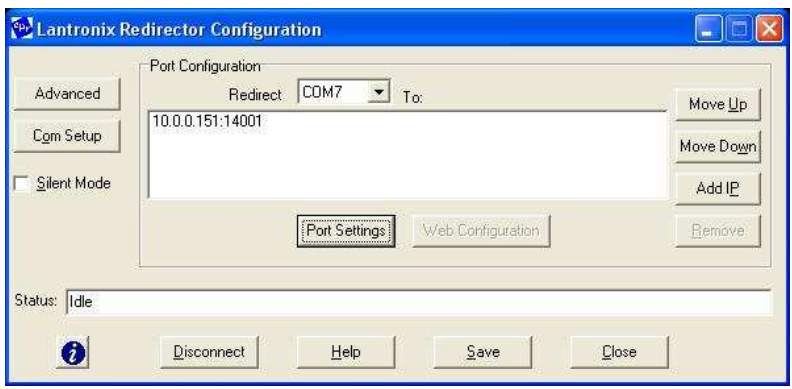

#### 3. Nastavení parametru

Používáte-li program Redirector verze 3.x, zaškrtněte navíc v menu Port Settings volbu Raw Mode. Volbou Raw Mode je zajištěno spojení programu Redirector na IP port, který jste zadali v menu Add IP.

Pokud Raw Mode ponecháte vypnutý (starší verze programu Redirector tento mód nemají) je nutné do programu Redirector nastavit IP port o hodnotu 11000 menší než je hodnota nastavená v modulu UDS. Např. v modulu UDS nastaven IP port=14 001 a v Lantronix Redirector IP port=3 001

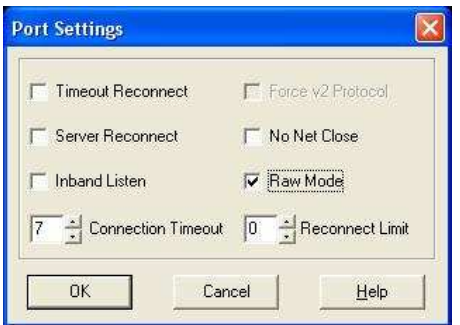

### 4. Restart počítače

Po instalaci programu Lantronix Redirector restartujte počítač. Potom je možné spustit program Tegal a nastavit na příjem virtuální COM port.

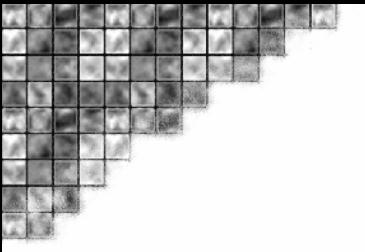

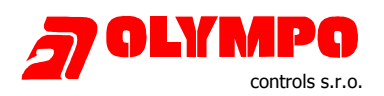

## Připojení ústředny EZS přímo k převodníku UDS

### A161 a UDS 10

Zapojení konektoru UDS10 = CANNON 25 F

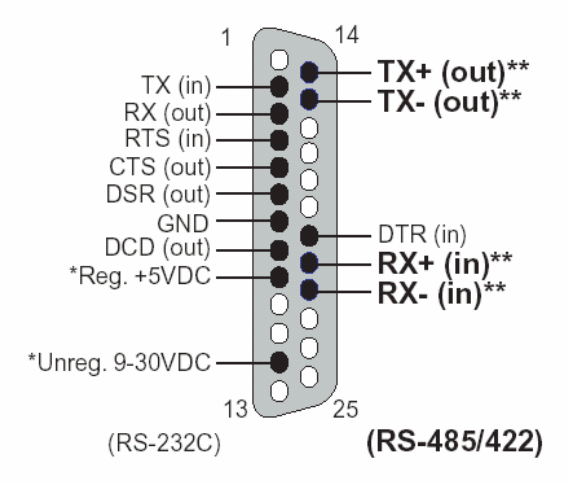

A161 musí být osazena konektorem CANNON 25 M

Vodiče A161 konektor CANNON 25 M GND – žlutá = PIN 7 DTR – červená = PIN 8  $TX - \text{modrá} = \text{PIN 2}$ 

Konektor CANNON 25 M se připojuje přímo k modulu UDS 10.

### E 054 a UDS 10

Zapojeni kabelu GND PIN 7 GND PIN 7 TX PIN 2 TX(in) PIN 2<br>
CTS PIN 5 DCD PIN 8 CTS PIN 5 DCD PIN 8

Strana E054 osadit CANNON 25 F strana UDS 10 = konektor CANNON 25 M

### Nevýhody výše popsaného přímého připojení

Tisk dat je řízen signálem DCD (+12V). V případě aktivace tohoto signálu je spuštěn tisk dat z ústředny. Pokud je sběrač na příjmové straně vypnut v průběhu tisku nějakého řádku dojde k poškození příslušného řádku!!! (ztratí se nějaká slova či písmena)

Při vypnutí sběrače trvá min. 3 sec než tiskový modul zareaguje a vypne tisk z ústředny. V tomto čase může také dojít ke ztrátě písmen nebo slov, protože sběrač už data přestal přebírat.

Nejrychleji ukončuje tisk modul A161. Proto doporučujeme ve variantě bez bufferu použít modul A 161. Pokud připojena A161, modul E054 musí být nasvičován jako oboustranné rozhranní! (pokud je zapojen) Modul UNI1 nelze bez HW bufferu použít!!!